## **メディア教育NEWS** 第4号(2018.6.19) 三観小研メディア教育部会

## **ちょっと便利な技(Excel 編)**

Excelでの小技編その2。今回は、ドロップダウンリスト(プルダウンリスト)の作り 方を紹介します。これもよくExcelで使用される方法ですが、何かと便利なのでお試しく ださい

- ① プルダウン表示したいシートとは別のシートを用意し ます。ここのA列のセルに、例えば教科名を順に入力し ます。
- ② プルダウンしたい元のシートに戻り、ドロップダウン リスト(プルダウンリスト)を表示したいセル(今回は A2セル)を選択し、データタブから「データの入力規則」 を選択します。
- ③ 「データの入力規則」が表示されたら、入力値の種類 で「リスト」を選択し、「元の値」で先ほどのプルダウン したい元のシートのプルダウン表示させたいセルを選択
	- しOKボタンをクリックします。
- ④ 以上で設定は完了です。
- いかがでしょう? 便利な機能はまだまだあります。 ぜひ、ためしてみてください。

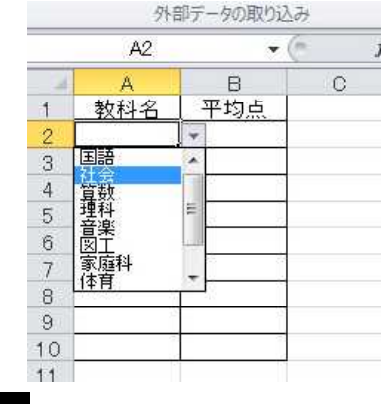

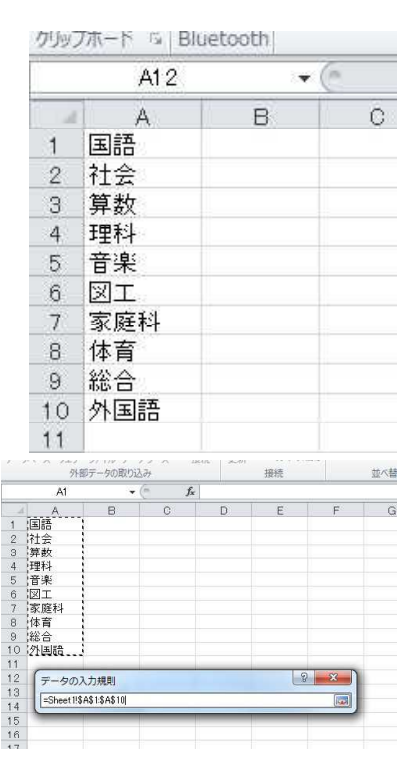

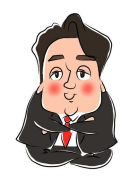

## **必要の無いミニ知識コーナー**

今回は、「ドライブ」についてです。PCを開いて表示されるストレージ(記憶媒体) の表示が「Cドライブ」から始まっていますね。なぜ、「Aドライブ」から始まらないの でしょう。理由は、優先ドライブのA・Bは既に規定でデバイスが決まっているからで す。年配の方はご存じですね?昔は内蔵ドライブの主役はフロッピード

ライブでした。そのフロッピードライブに、AとBのドライブ名があて られ、ほとんど使用されなくなった現在でも、残されているんですね。「え っ?フロッピードライブって何?」という若い方、それは次回に・・。

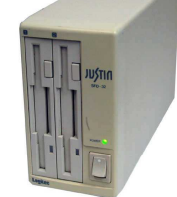

☆ ちょっと一息 ☆ (個人的なコーナー)

・ 先週お知らせした「D-pro 香川メディア研究会」8月12日。いかがでしょうか?県下の教 育実践者の実践発表はもとより、プログラミングやタブレットを使った多くの最新ワークショ ップがあります。今年の目玉は、講演に文科省から安彦室長が来てくださいます。県教委はじ め、観音寺市教委を含めた5市教委の後援を受けた研究会です。無料!申し込みは管理者まで。